# **ΕΥΑΓΓΕΛΟΣ Χ. ΖΙΟΥΛΑΣ**

**Καθηγητής Πληροφορικής**

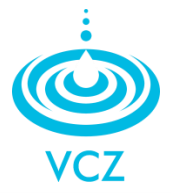

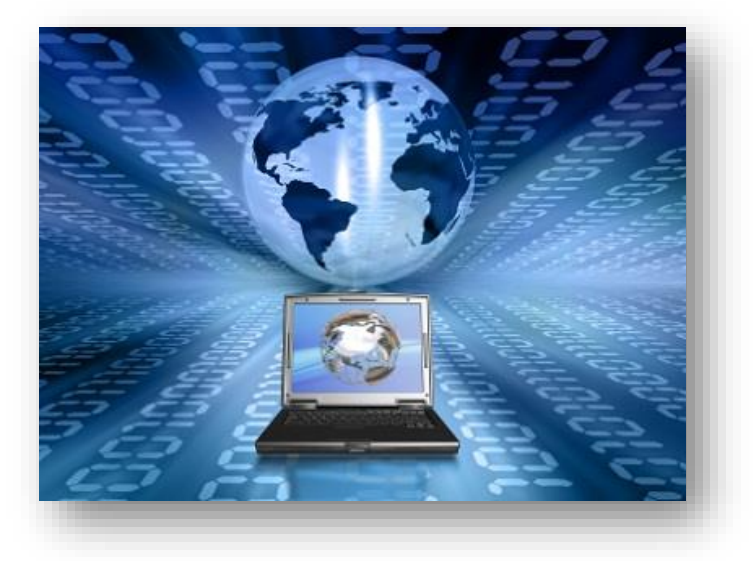

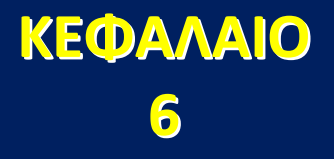

# **Η ΒΟΗΘΕΙΑ ΣΤΟΝ Η/Υ**

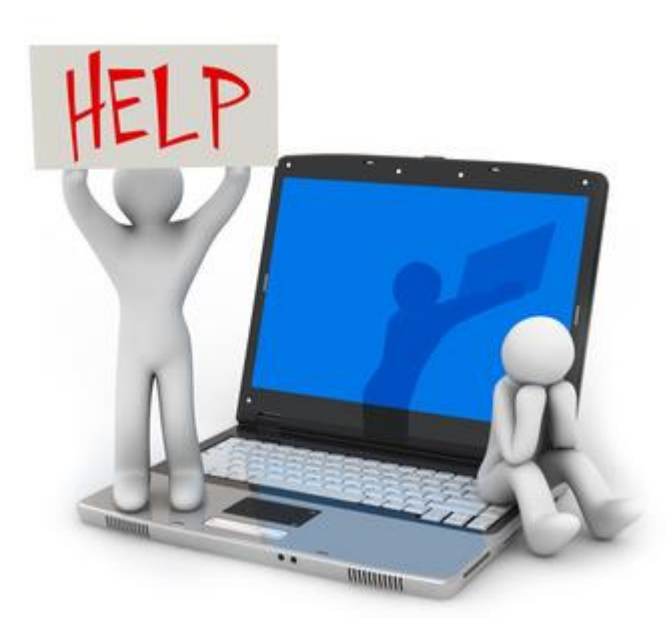

**http://www.zioulas.gr vczioulas@yahoo.com**

- Οι εφαρμογές λογισμικού σήμερα απαλλάσσουν τους χρήστες από την αγορά βιβλίων και άλλων **εγχειριδίων χρήσης** (user's manuals).
- Εφοδιάζουν τους χρήστες με ένα ενσωματωμένο στο πρόγραμμα **σύστημα βοήθειας** (**On-Line Help**).
- Η Βοήθεια παρέχεται στους χρήστες υπό μορφή **φορητού εγγράφου (.pdf**) και **υπερκειμένων** (**hypertext**).

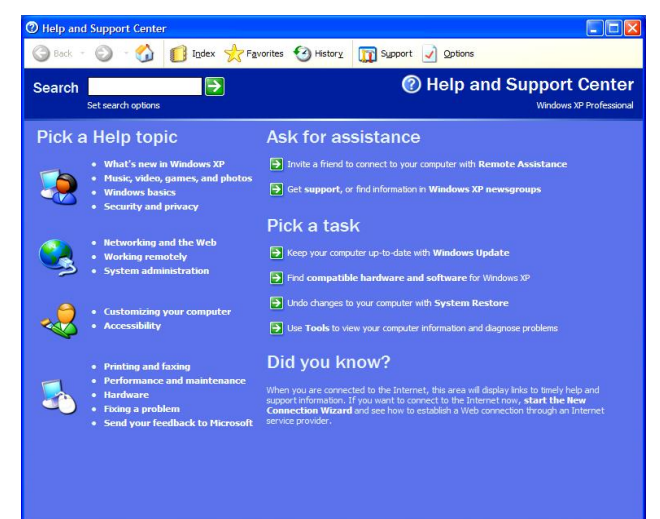

#### **Η ΒΟΗΘΕΙΑ ΣΤΑ ΠΡΟΓΡΑΜΜΑΤΑ**

- Η εκκίνηση της βοήθειας γίνεται με τρεις τρόπους:
- α) εντολή στη **γραμμή μενού**
- β) πατώντας το **πλήκτρο F1**
- γ) Με το **εικονίδιο** της βοήθειας όπου υπάρχει

## **ΒΑΣΙΚΑ ΕΡΓΑΛΕΙΑ ΒΟΗΘΕΙΑΣ**

- **Αναζήτηση Οδηγιών** (Assistance)
- **Πίνακας Θεμάτων** (Table of Contents)
- **Ευρετήριο - Γλωσσάρι** (Index)

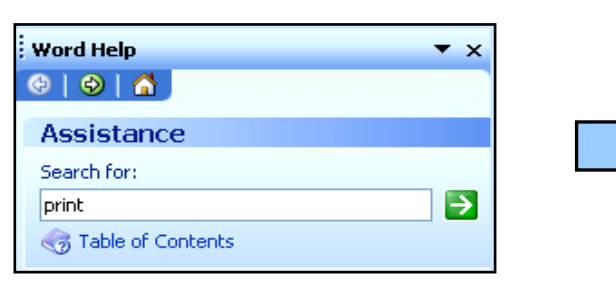

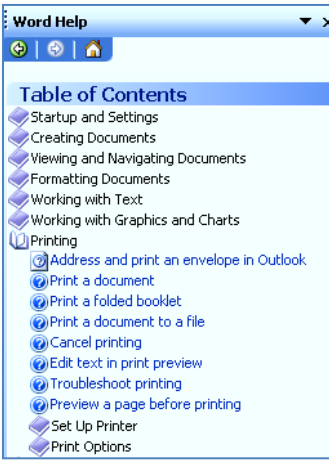

## **ΑΝΑΖΗΤΗΣΗ ΟΔΗΓΙΩΝ (Assistance)**

Eισάγουμε μια **λέξη κλειδί** ή φράση που περιγράφει περιληπτικά το θέμα που ψάχνουμε.

- Στην συνέχεια εμφανίζεται η **λίστα θεμάτων** και επιλέγοντας αυτό που θέλουμε οδηγούμαστε σε μικρά κείμενα πληροφοριών που λέγονται **κόμβοι** (**nodes**).
- Οι κόμβοι είναι κείμενα που συνδέονται μεταξύ τους μέ βοήθεια **συνδέσμων** (**links**) όπως οι ιστοσελίδες του παγκόσμιου ιστού.
- Ένας σύνδεσμος της βοήθειας ενεργοποιείται μέσα από **θερμές λέξεις.**

**Ευάγγελος Χρ. Ζιούλας** (Καθηγητής Πληροφορικής)

▪ Οι θερμές λέξεις είναι **υπερκείμενα** (**hypertexts**) με διαφορετικό χρώμα που οδηγούν μέσω συνδέσμων σε άλλα κείμενα

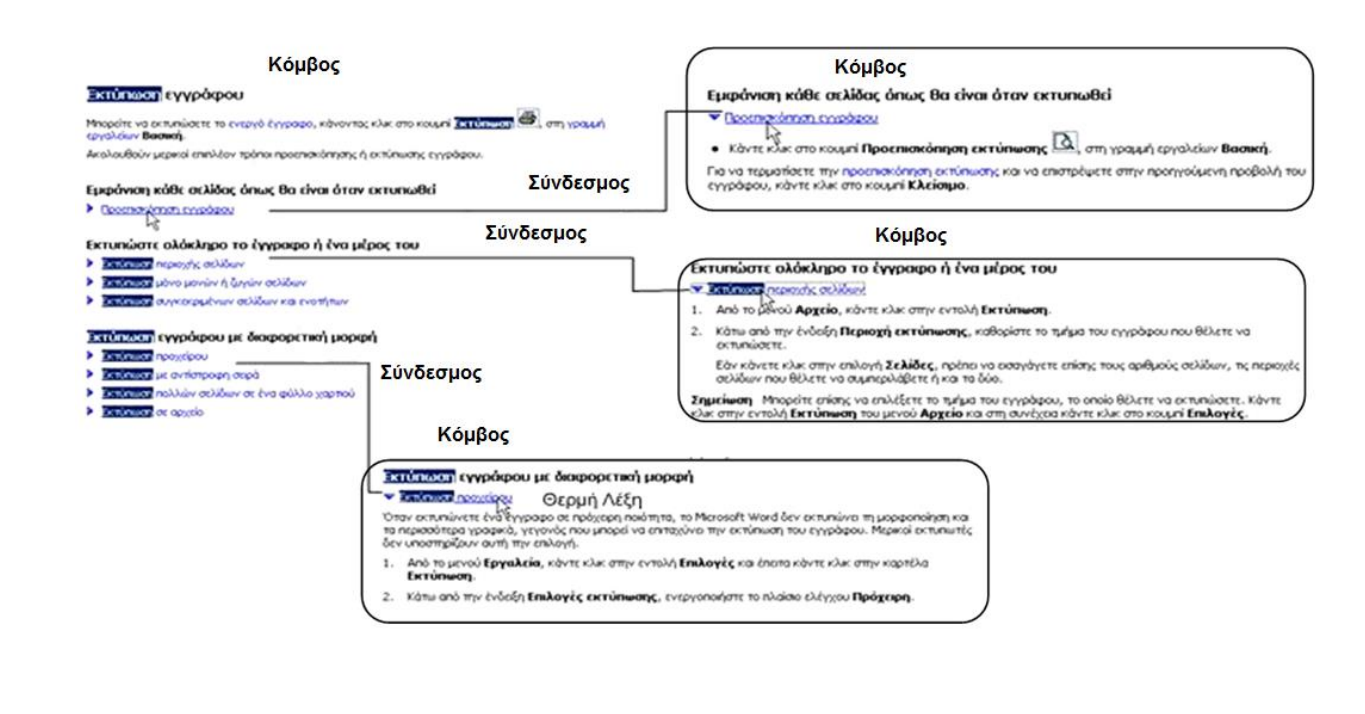

## **ΠΙΝΑΚΑΣ ΘΕΜΑΤΩΝ (Table of Contents)**

- Παρέχει μια λίστα από **έτοιμα θέματα** βοήθειας στον χρήστη, οργανωμένα ανά κατηγορίες ενδιαφέροντος.
- Ο χρήστης επιλέγει το θέμα μέσω **θερμών λέξεων** ή φράσεων.
- Στα αριστερά του παραθύρου επιλέγουμε τον τρόπο της αναζήτησης και στα δεξιά εμφανίζονται τα αποτελέσματα.
- Συνήθως ο τρόπος αυτός απευθύνεται σε πιο αρχάριους χρήστες.

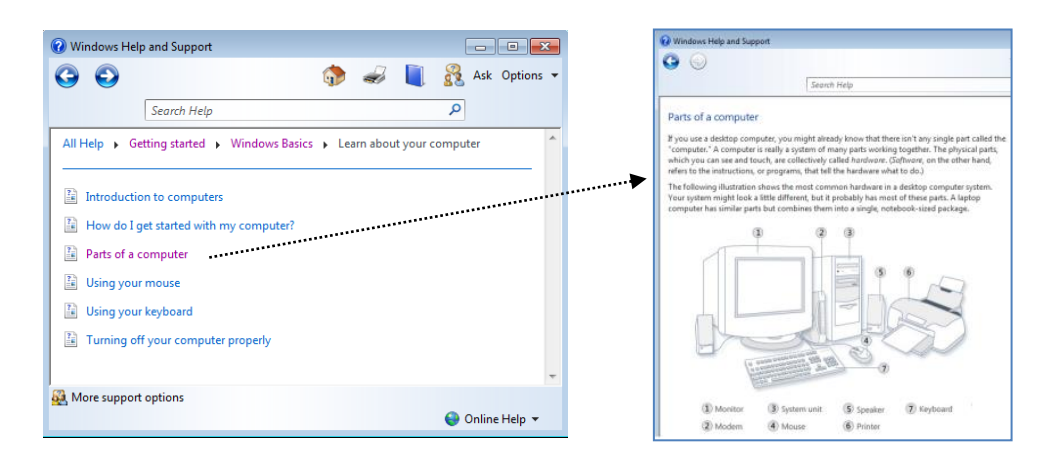

**Ευάγγελος Χρ. Ζιούλας** (Καθηγητής Πληροφορικής)

#### **ΕΥΡΕΤΗΡΙΟ – ΓΛΩΣΣΑΡΙ (Index)**

- Παρέχει με αλφαβητική σειρά ένα **λεξικό όρων** του υπολογιστή. Οι όροι που αναλύονται είναι και ελληνικοί και αγγλικοί.
- Αποτελεί βασικό εργαλείο βοήθειας στο Κέντρο Βοήθειας και Υποστήριξης (**Help & Support Center**) των Windows.

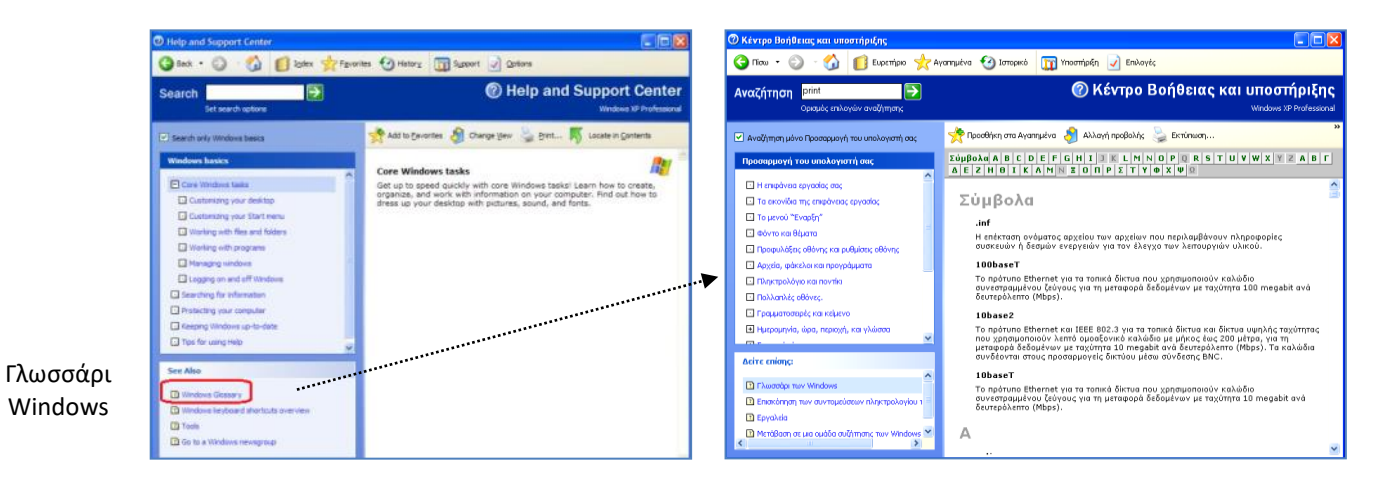

**Ευάγγελος Χρ. Ζιούλας** (Καθηγητής Πληροφορικής)